## **Mátyás király**

Készítse el a következő prezentációt Hunyadi Mátyás királlyá választásának bemutatásához! Munkáját a program formátumának megfelelően *matyas* néven mentse! A prezentáció szövege a *mforras.txt*, a képek a *mat1.jpg* és a *mat2.jpg* állományban vannak.

Készítsen 3 diából álló bemutatót!

- 1. A bemutató fekete hátterű és a szöveg ARIAL vagy Nimbus Sans betűtípusú.
- 2. Minden dián a címszöveg színének RGB kódja **240, 215, 180** és a szövegé **223, 192, 141.**
- 3. Az 1. dián a cím 60 pontos, félkövér betűkkel készüljön, az animáció beállítása a szövegre "Hasadás" típusú legyen, az animáció effektusának beállítása "függőlegesen kifelé" legyen, az animáció kattintásra történjen!
- 4. A 2. dián a Mátyás király arcképét ábrázoló érme képe jobb oldalon jelenjen meg a mintának megfelelően, a kép animációja "Körcikk" típusú legyen, indítása "Együtt az előzővel"!
- 5. A királlyá választás időpontja 1458. január 24. **–** 32 pontos mérettel és félkövéren legyen kiemelve!
- 6. A 3. dián a dombormű képe a bal oldalon helyezkedjen el, az életrajzi adatok pedig a jobb oldalon keret nélküli táblázatban legyenek!
- 7. A táblázatban a szöveg 20 pontos méretű és félkövér legyen!
- 8. Az összes dia közötti áttűnés "Téglalap" típusú legyen, a második dia után kisérje az átmenetet hang: "Taps", végül az áttűnések továbbítása 8 másodperc múlva automatikusan történjen!
- 9. Készíts egy negyedik diát, az előzőkkel egyforma beállításokkal, a szöveg: "Készítette: neved"!

Minta a **Mátyás király** feladathoz:

# **Hunyadi Mátyás**

#### 1. dia

# Királlyá választás

## **1458. január 24.**

A Budán és Pesten összegyűlt rendek – nagybátyja, Szilágyi Mihály fegyvereinek árnyékában – e napon egyhangúlag királlyá választották Hunyadi Mátyást.

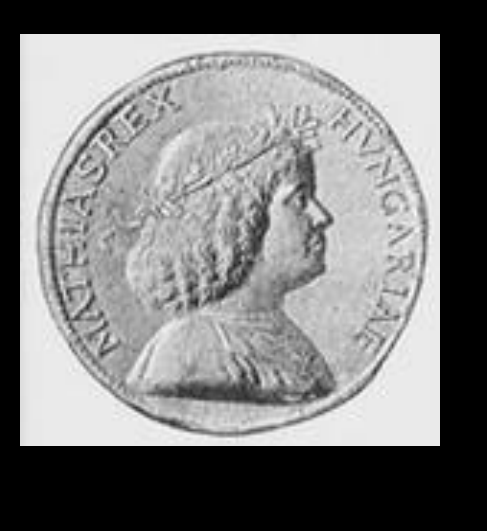

2. dia

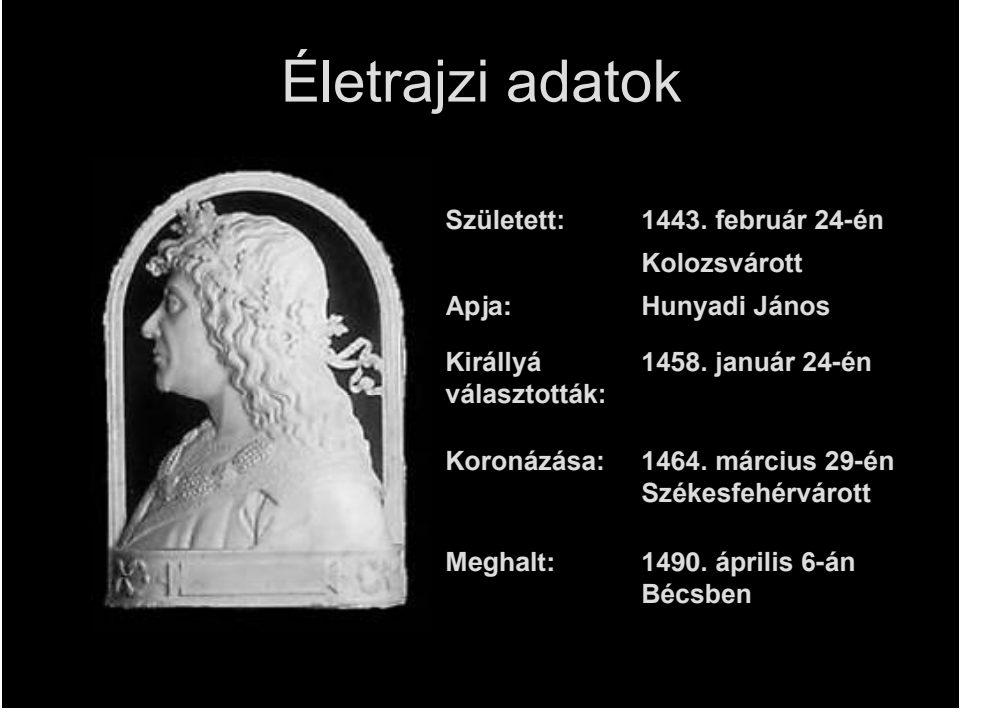

3. dia